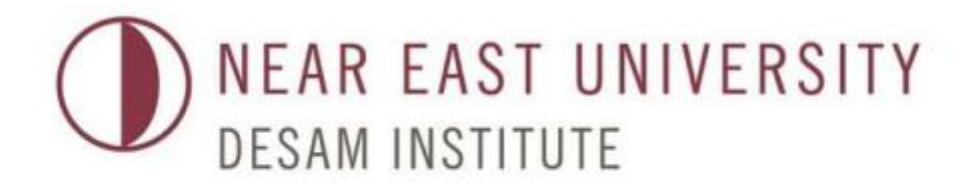

### **II. BIOINFORMATICS WINTER SCHOOL: COMPUTER METHODS IN MOLECULAR SCIENCES**

# *In Silico* Homology Modelling of Proteins - Workshop

**KOC IVERSITY** 

Şeref Gül, PhD. Chemical and Biological Engineering Koç University

- 1) Search for ncbi and NM\_number (e.g. NM\_000531.1)
- 2) Go to NCBİ (https://www.ncbi.nlm.nih.gov/)-> Nucleotide search NM\_number there

#### 1) Search for ncbi and NM\_number (e.g. NM\_000531.1)

2) Go to NCBİ (https://www.ncbi.nlm.nih.gov/)-> Nucleotide search NM\_number there

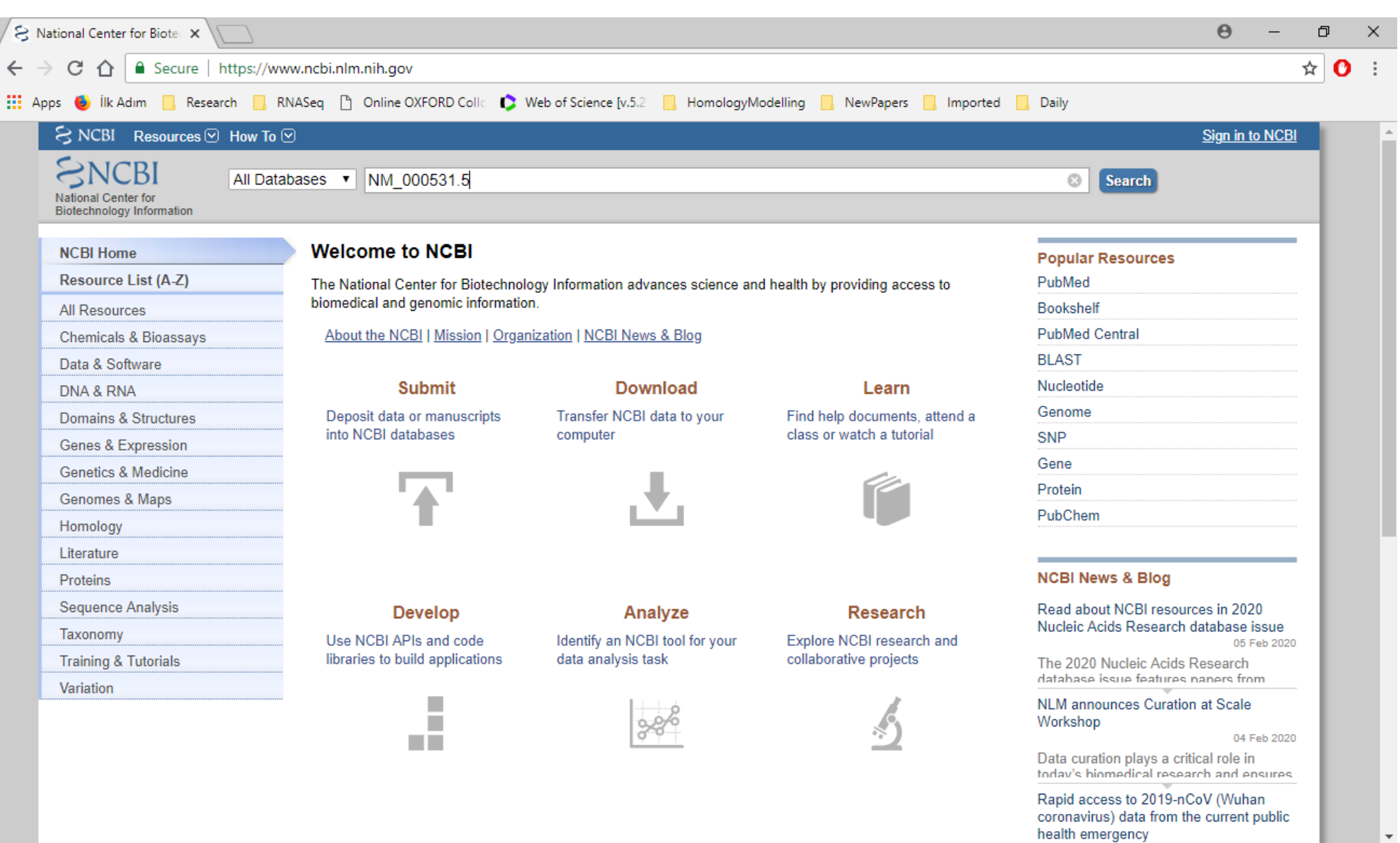

#### 3) Search for CDS and click NP\_number

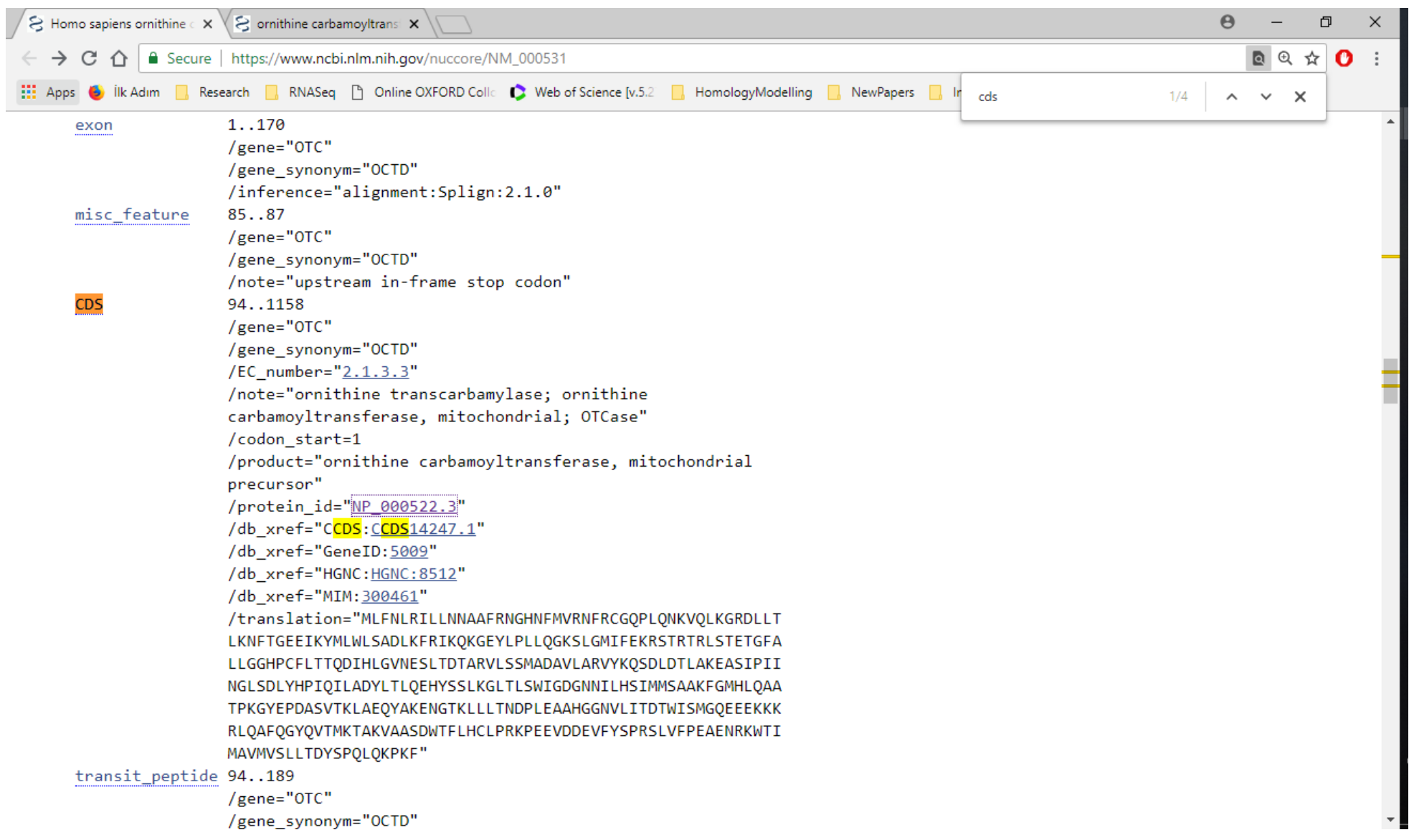

#### 4) Get FASTA from NP\_number

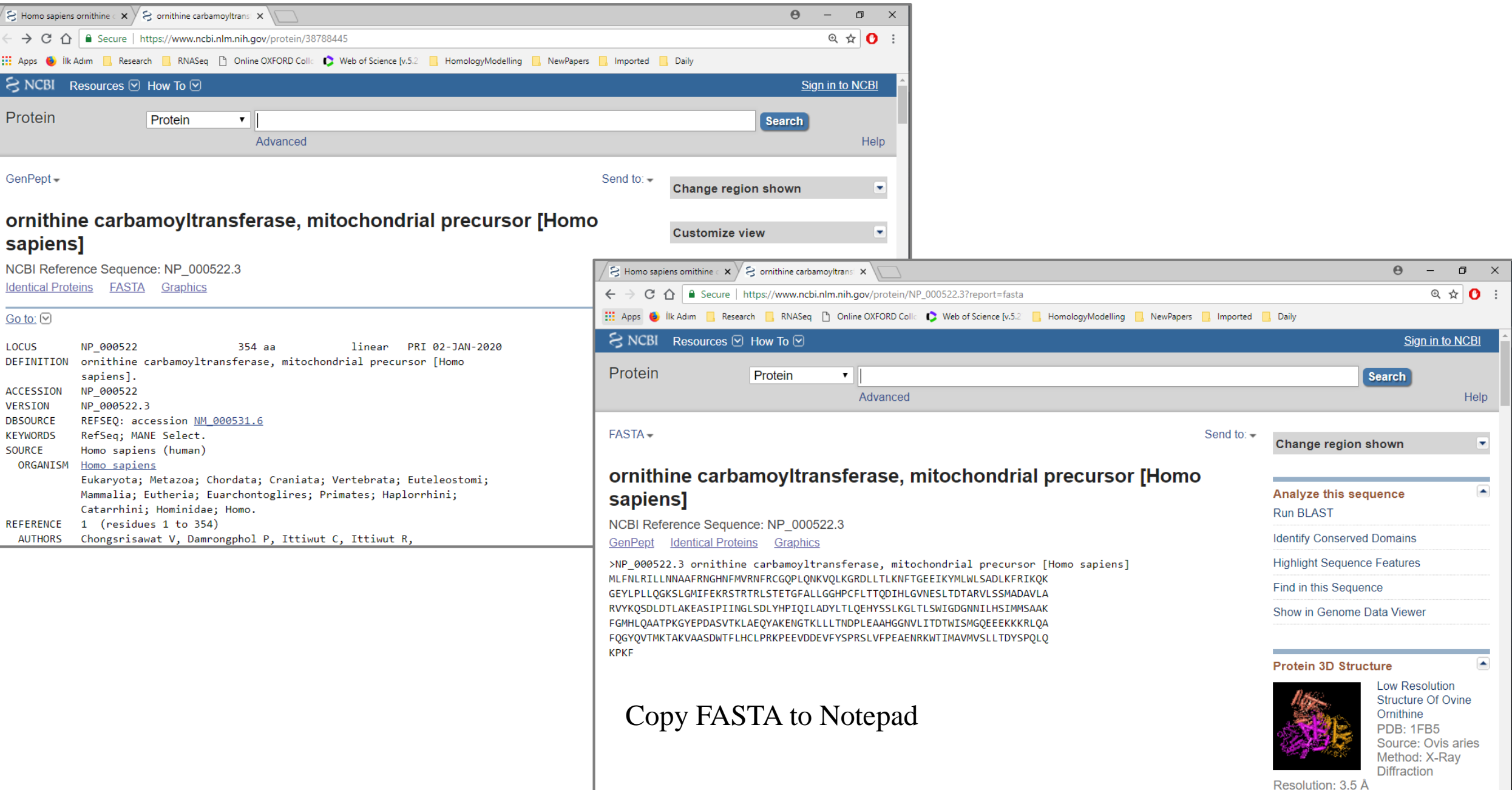

#### To search for protein structures to our protein of interst use BLASTP module of NCBI: <https://blast.ncbi.nlm.nih.gov/Blast.cgi?PAGE=Proteins>

Select «Protein Data Bank» as Database to Get FASTA from NP\_number

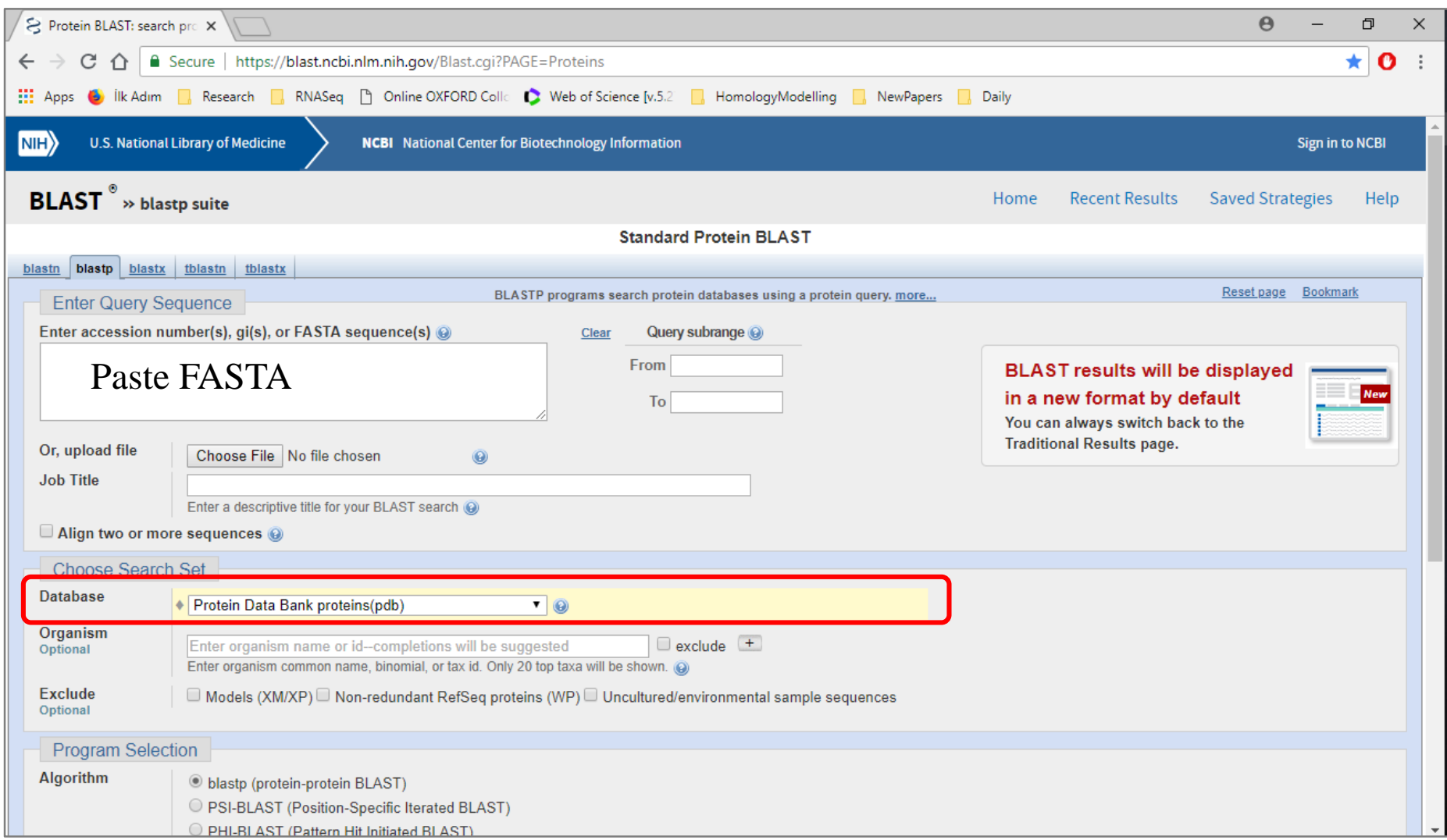

## Modelling w Swiss Model

#### Sequence1

>NP\_233195.1 hypothetical protein VCA0809 [Vibrio cholerae O1 biovar El Tor str. N16961] MRYSVVRLILGDQLNHAHSWFSEHRDDVLYLIAELHQEQEYVRHHIQKQCAFFAAMQAFADYLSAEGHHV WHLDLDASAQYNDLPDLIAQICQQVQADAFQYQRPDEYRLLEQMANLRLSGITIGCVDTEHFLLPFAEIP EQFPASKAVLMEHFYRRMRKRFGYLMTADGKPEGGQWNFDADNRNKLKSPDLLQLPTPLCFDNPVASIKA RIERHRIPSIGQVGESLLWPINRAQALSLLAHFCQICLPNFGRFQDAMTAQHPHRWSLYHSRLSFALNSK LLSPREVIEATISAYRAAQGQISLAQVEGFVRQILGWREYVRGMYWSNMPHYQTRNHLGAQRPLPSYFWN GQTKMRCLQQAITQSLDFGYAHHIQRLMVTGNFALLTECDPDQVDAWYLGIYIDAIEWVELPNTRGMALF ADGGLIATKPYSASGSYINKMSDYCASCAYQVKLKSGEKACPLNSLYWRFMLKHRDRLANNPRIGMLYKT WDKMTSDSQQAILSTADAYLSQIESL

- 1) Go to <https://swissmodel.expasy.org/> Paste sequence search for templates
- 2) BlastP the sequence; choose PDB to search for similar structures
- 3) Choose the best fit template recognized in BlastP for modelling

#### **Bichemistry Article** pubs.acs.org/biochemistry

#### Identification and Characterization of a New Class of  $(6-4)$ Photolyase from Vibrio cholerae

Ugur Meric Dikbas,<sup>†</sup> Mehmet Tardu,<sup>‡</sup> Asena Canturk,<sup>§</sup> Seref Gul,<sup>‡</sup> Gozde Ozcelik,<sup>§</sup> Ibrahim Baris,<sup>†</sup> Nuri Ozturk.<sup>§</sup> and Ibrahim Halil Kavakli<sup>\*,†;‡</sup>®

<sup>†</sup>Department of Molecular Biology and Genetics, Koc University, Rumelifeneri Yolu, Sariyer, Istanbul 34450, Turkey <sup>‡</sup>Department of Chemical and Biological Engineering, Koc University, Rumelifeneri Yolu, Sariyer, Istanbul 34450, Turkey <sup>§</sup>Department of Molecular Biology and Genetics, Gebze Technical University, Gebze 41400, Kocaeli, Turkey

ABSTRACT: Light is crucial for many biological activities of most organisms, including vision, resetting of circadian rhythm, photosynthesis, and DNA repair. The cryptochrome/photolyase family (CPF) represents an ancient group of UV-A/blue light sensitive proteins that perform different functions such as DNA repair, circadian photoreception, and transcriptional regulation. The CPF is widely distributed throughout all organisms, including marine prokaryotes. The bacterium Vibrio cholerae was previously shown to have a CPD photolyase that repairs UVinduced thymine dimers and two CRY-DASHs that repair UV-induced single-stranded DNA damage. Here, we characterize a hypothetical gene Vca0809 encoding a new member of CPF in this organism. The spectroscopic analysis of the purified protein indicated that this enzyme possessed a catalytic cofactor, FAD, and photoantenna chromophore 6,7-dimethyl 8-ribityllumazin. With a slot blot-based DNA repair assay, we showed that it possessed  $(6-4)$  photolyase activity. Further phylogenetic and computational analyses enabled us to classify this gene as a member of the family of iron-sulfur bacterial cryptochromes and photolyases (FeS-BCP). Therefore, we named this gene  $Vc(6-4)$  FeS-BCP.

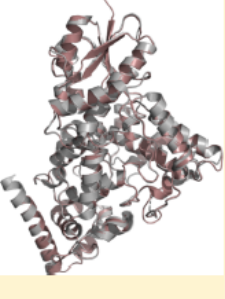

### Modelling w Swiss Model

**RID** 

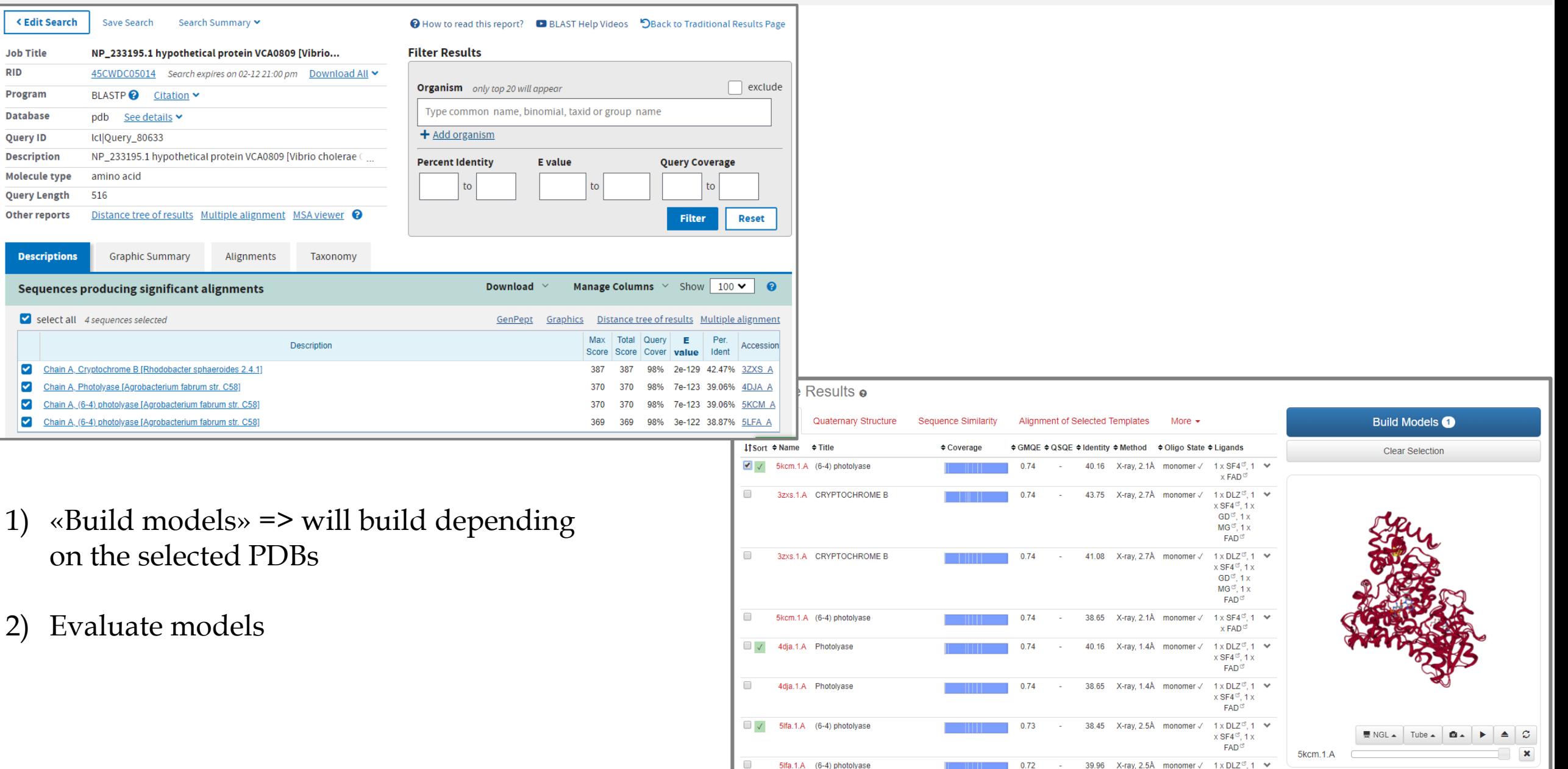

 $\times$  SF4 $\mathfrak{S}$ , 1 x  $FAD<sup>CI</sup>$ 

### Evaluating Models

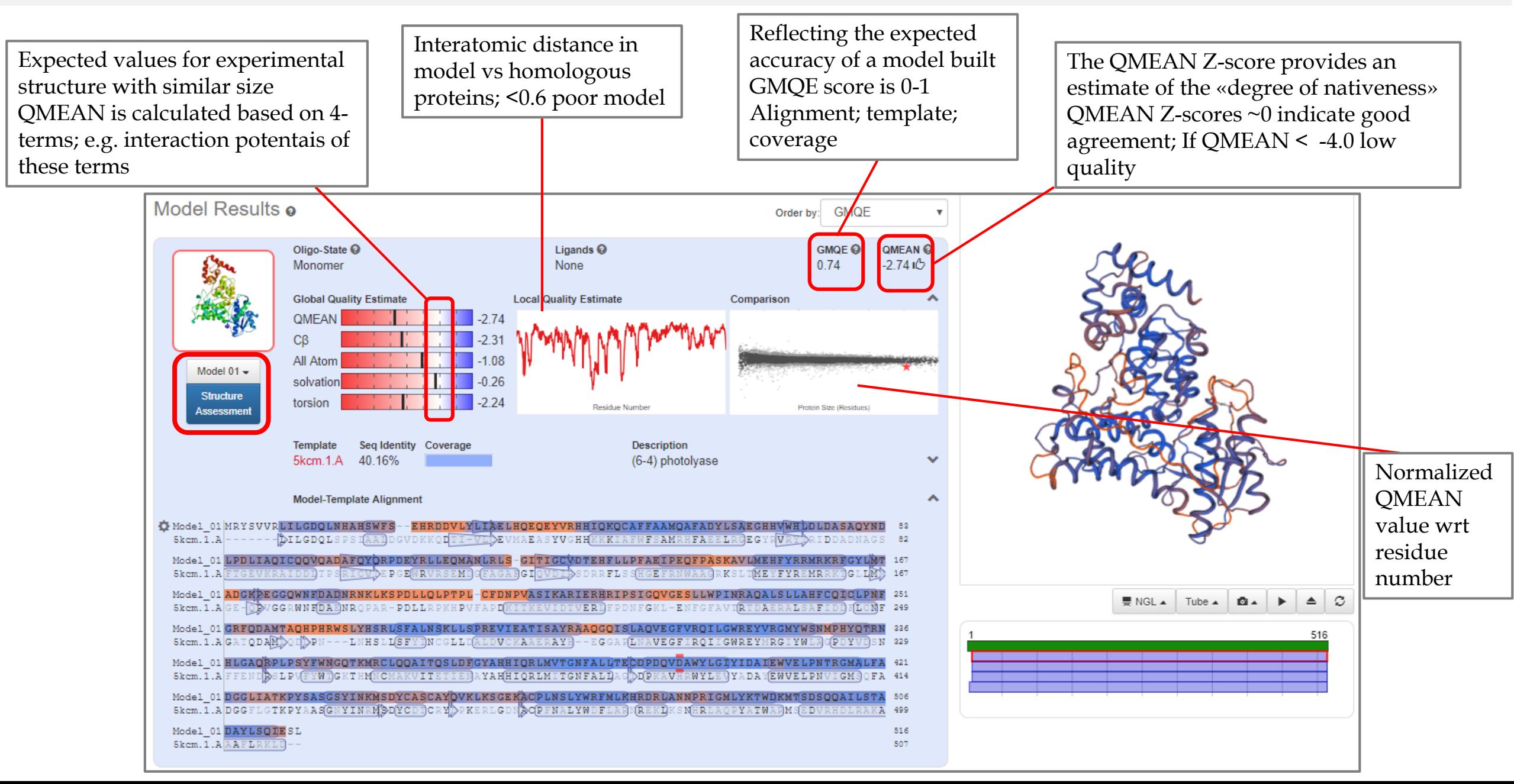

### Evaluating Models

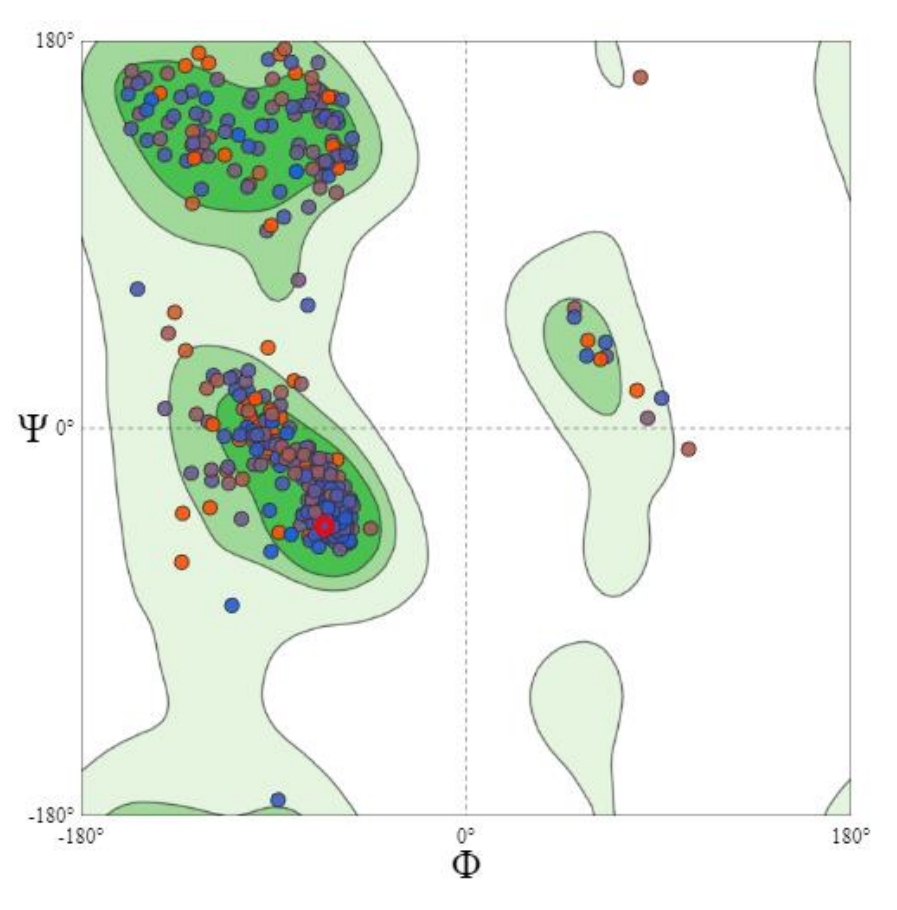

### 1) Ramachandran plot 2) Evaluation of plot; rotamers; bond angles-bonds

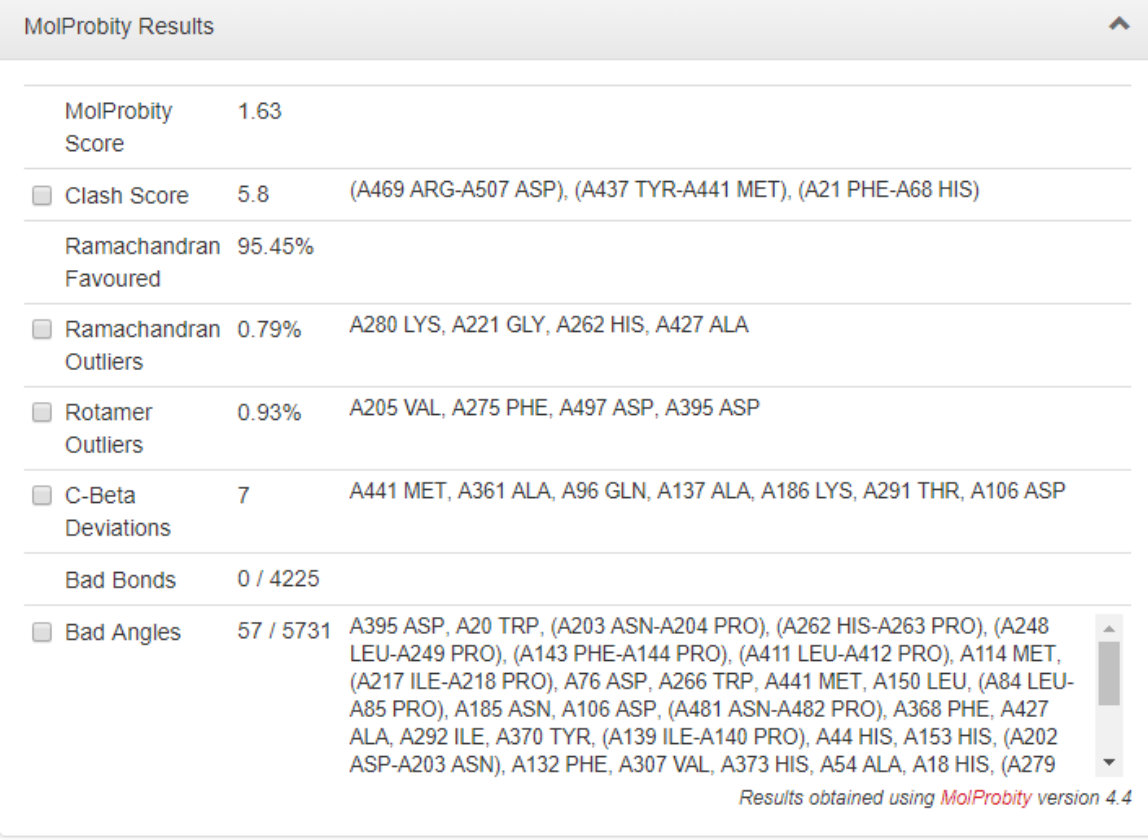

3) Evaluate models with «SAVES» server

Phyre links:

**Normal Mode:** [http://www.sbg.bio.ic.ac.uk/phyre2/phyre2\\_output/425381f5c127e597/summary.html](http://www.sbg.bio.ic.ac.uk/phyre2/phyre2_output/425381f5c127e597/summary.html)

**Intensive Mode:** [http://www.sbg.bio.ic.ac.uk/phyre2/phyre2\\_output/8d49f93928e4c273/summary.html](http://www.sbg.bio.ic.ac.uk/phyre2/phyre2_output/8d49f93928e4c273/summary.html)

## Modelling w Phyre2

#### Sequence2:

>NP\_001124495.1 peroxisomal biogenesis factor 5 isoform a [Homo sapiens] MAMRELVEAECGGANPLMKLAGHFTQDKALRQEGLRPGPWPPGAPAS EAVSVLEVESPGAASEAASKPLGVASEDELVAEFLQDQNAPLVSRAPQTF KMDDLLAEMQQIEQSNFRQAPQRAPGVADLALSENWAQEFLAAGDAV DVTQDYNETDWSQEFISEVTDPLSVSPARWAEEYLEQSEEKLWLGEPEGT ATDRWYDEYHPEEDLQHTASDFVAKVDDPKLANSEFLKFVRQIGEGQVS LESGAGSGRAQAEQWAAEFIQQQGTSDAWVDQFTRPVNTSALDMEFER AKSAIESDVDFWDKLQAELEEMAKRDAEAHPWLSDYDDLTSATYDKGY QFEEENPLRDHPQPFEEGLRRLQEGDLPNAVLLFEAAVQQDPKHMEAW QYLGTTQAENEQELLAISALRRCLELKPDNQTALMALAVSFTNESLQRQA CETLRDWLRYTPAYAHLVTPAEEGAGGAGLGPSKRILGSLLSDSLFLEVKE LFLAAVRLDPTSIDPDVQCGLGVLFNLSGEYDKAVDCFTAALSVRPNDYL LWNKLGATLANGNQSEEAVAAYRRALELQPGYIRSRYNLGISCINLGAH REAVEHFLEALNMQRKSRGPRGEGGAMSENIWSTLRLALSMLGQSDAYG AADARDLSTLLTMFGLPQ

#### Normal vs Intensive Mode

Phyre links:

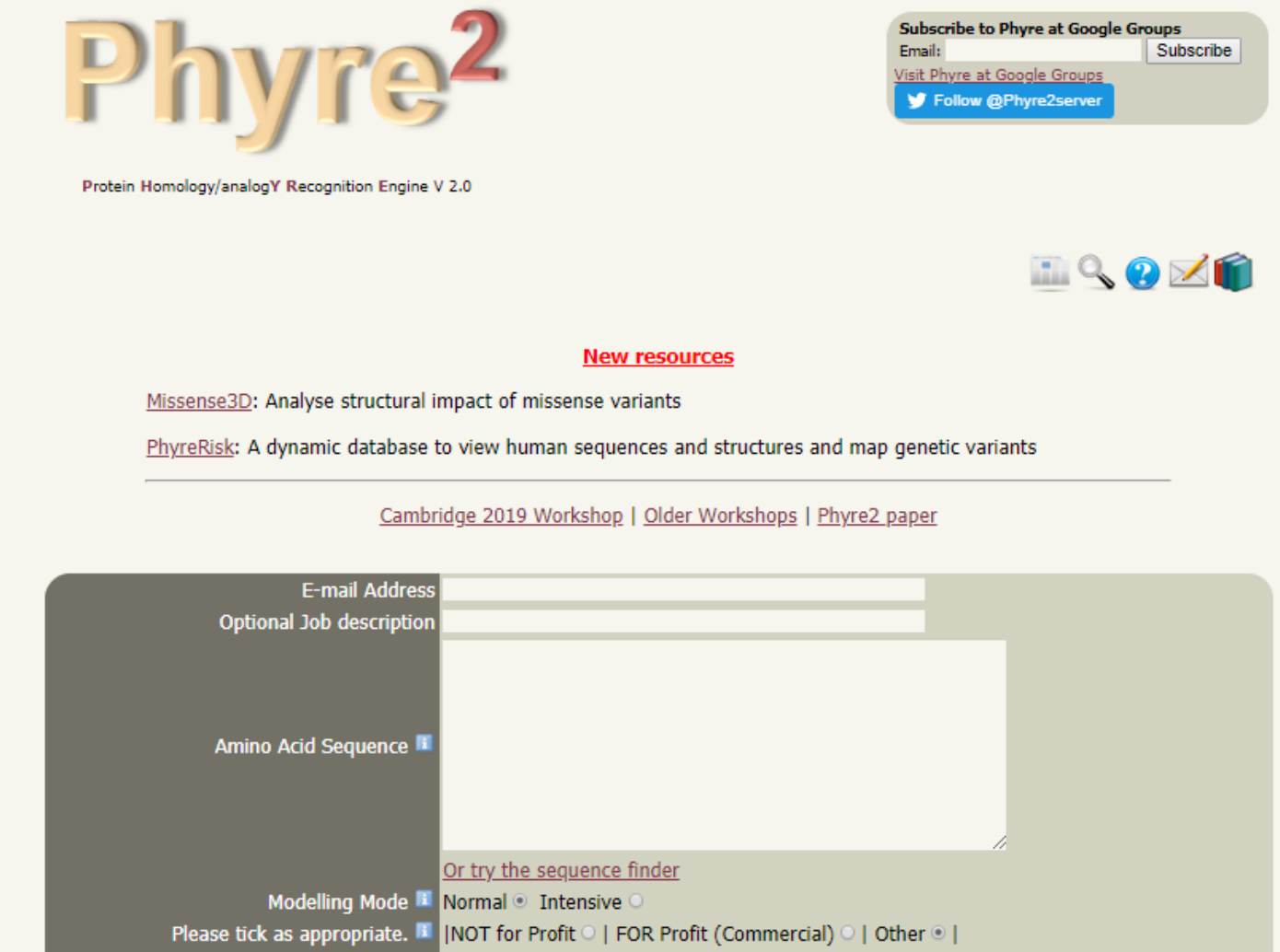

Phyre Search | Reset

**Normal Mode:** [http://www.sbg.bio.ic.ac.uk/phyre2/phyre2\\_output/425381f5c127e597/summary.html](http://www.sbg.bio.ic.ac.uk/phyre2/phyre2_output/425381f5c127e597/summary.html)

**Intensive Mode:** [http://www.sbg.bio.ic.ac.uk/phyre2/phyre2\\_output/8d49f93928e4c273/summary.html](http://www.sbg.bio.ic.ac.uk/phyre2/phyre2_output/8d49f93928e4c273/summary.html)

### Modelling w Phyre2

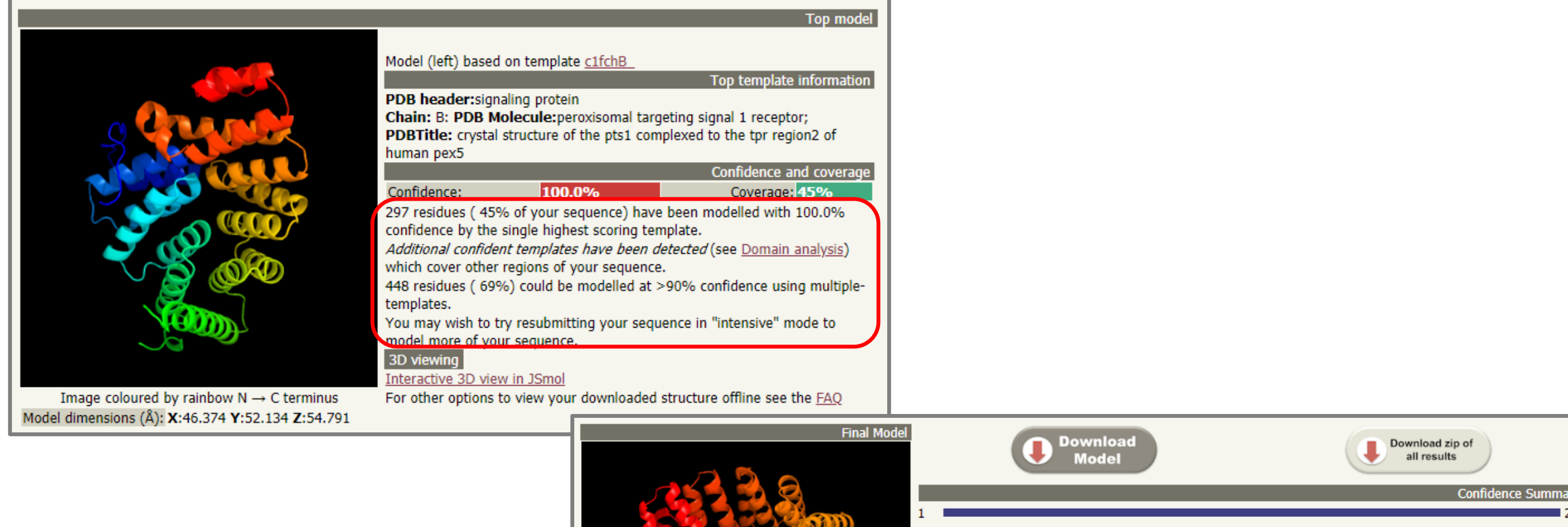

Download both models and evaluate with «SAVES»

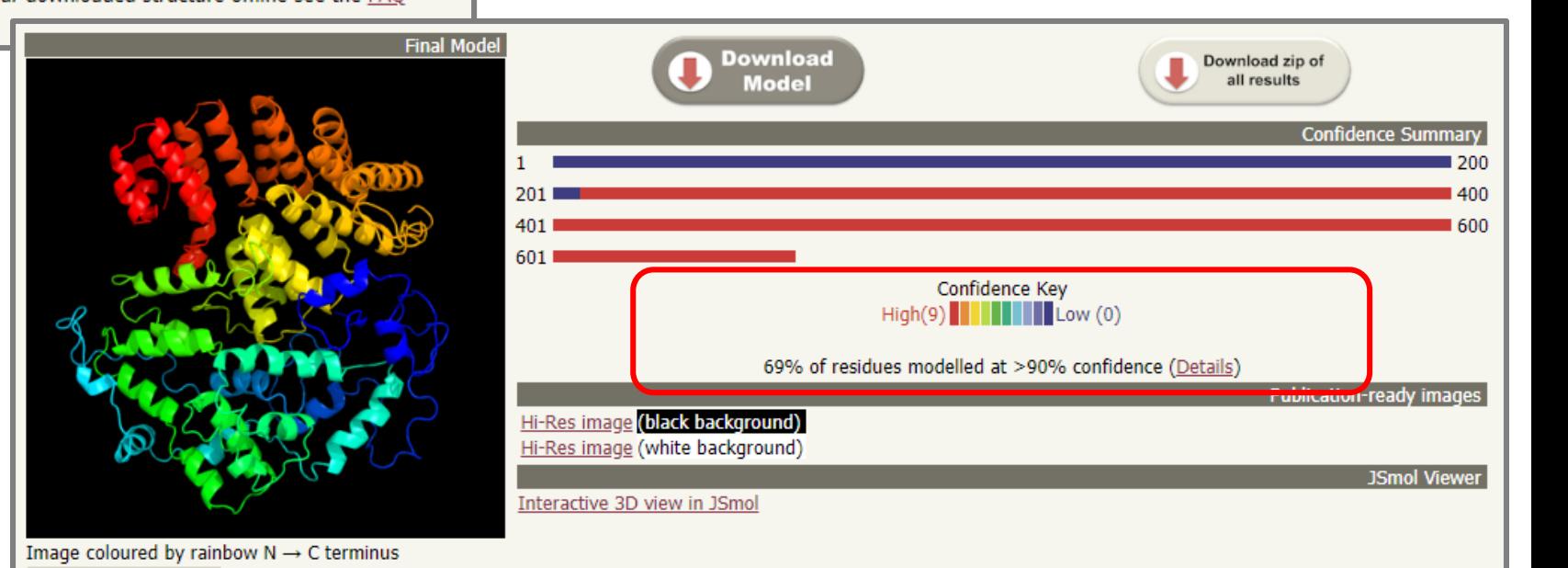

Model dimensions (Å): X:82.767 Y:78.441 Z:53.849

### Analysing the Phyre2 Models

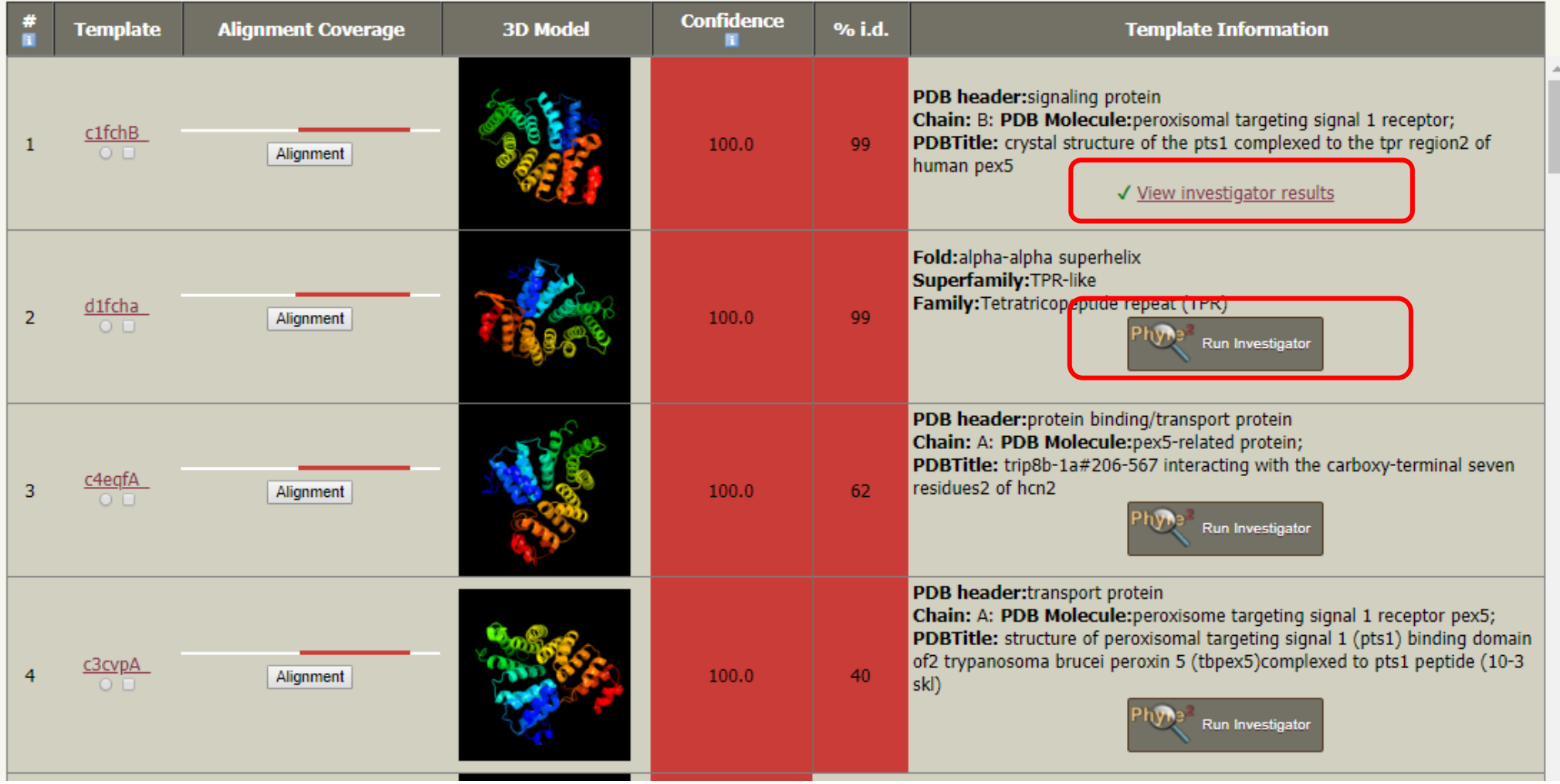

### Analysing the Phyre2 Models

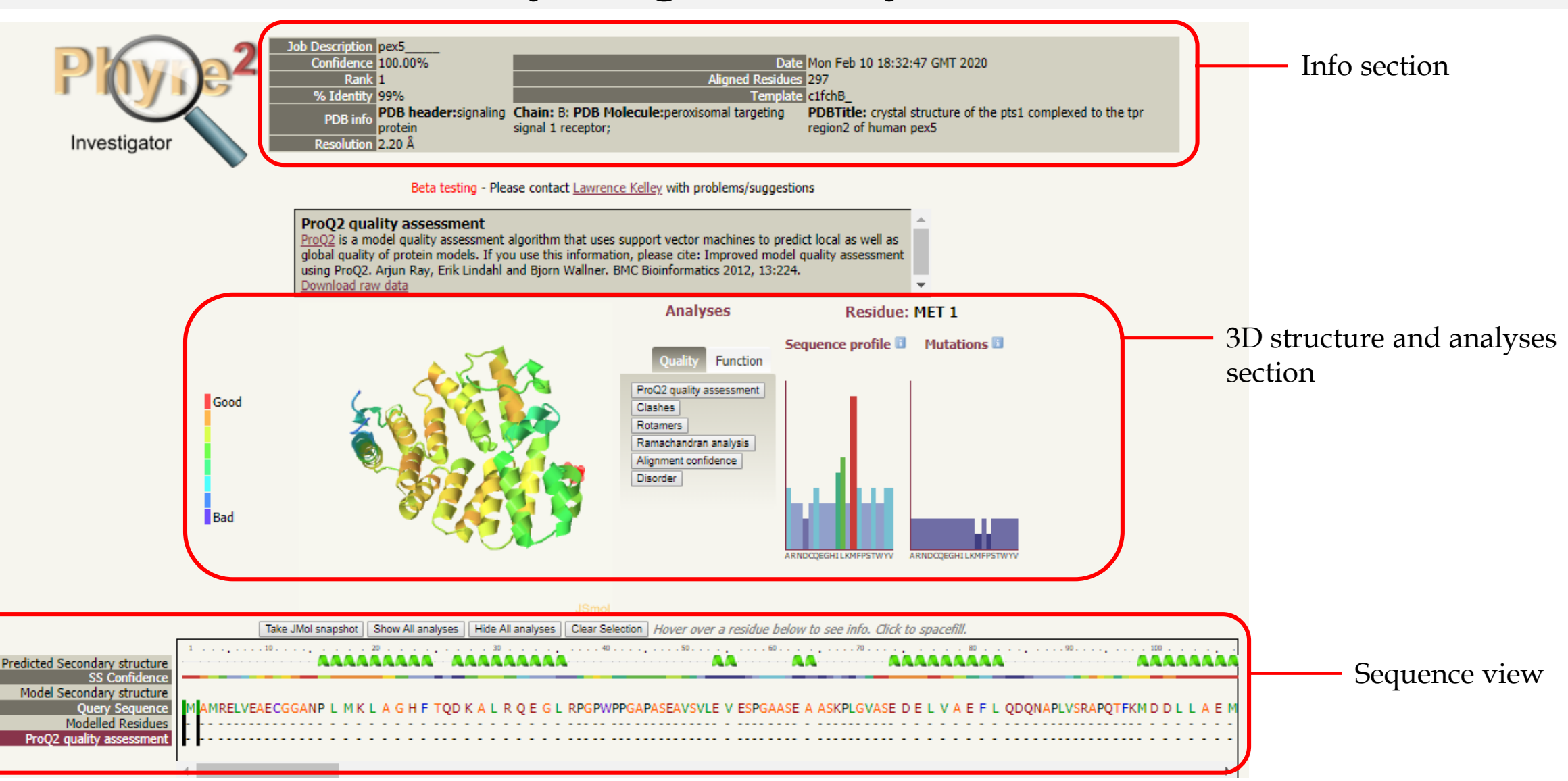

### Analysing the Phyre2 Models

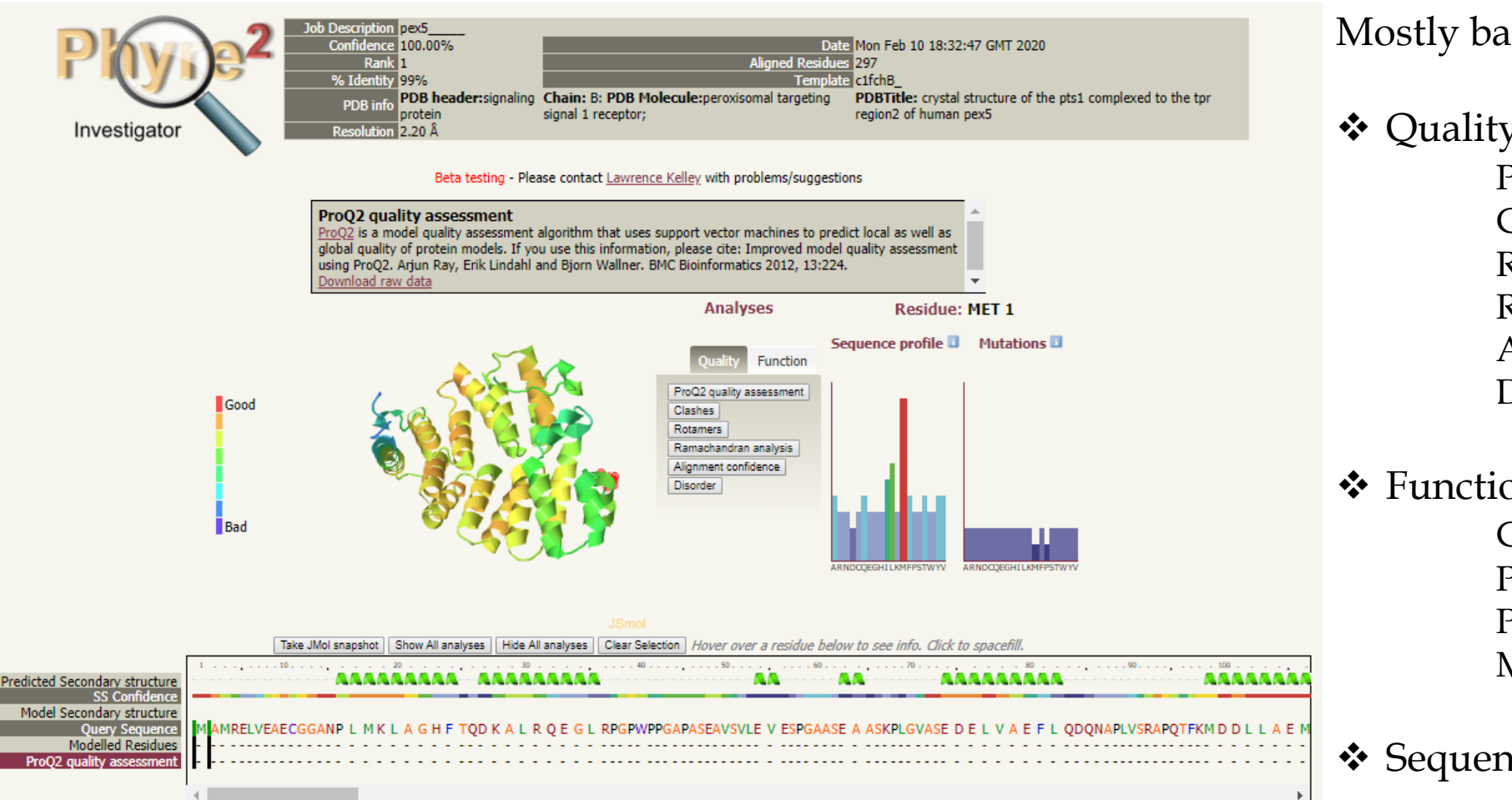

#### Mostly based on predictions from DBs

#### ❖ Quality

ProQ2 quality Clashes Rotamers Ramachandran Alignment confidence Disorder

#### ❖ Function

Conservation PI-Site Interface Pocket detection Mutational sensitivity

#### ❖ Sequence profile

#### ❖ Mutations

### PyMOL Installation

1) Download and install Python2.7 for 64 (https://www.python.org/download/releases/2.7/)

2) Download / Install Pymol Open Source

http://tubiana.me/how-to-install-and-compile-pymol-windows-linux-mac/ Download Pymol\_win\_64 or Pymol\_win\_32

3) Copy unzipped folder to C:\

```
Start => command;
 «dir» shows all files in current directory
«cd ././»
«cd Pymol_win_64»
```
Open «install\_pymol.bat» in text editor

Now, in command prompt Follow installation steps in «install\_pymol.bat» C:\Python27\Scripts\pip.exe install wheel C:\Python27\Scripts\pip.exe install --upgrade pip C:\Python27\Scripts\pip.exe install Pmw-2.0.1-py2-none-any.whl C:\Python27\Scripts\pip.exe install numpy-1.10.4+mkl-cp27-cp27m-win\_amd64.whl C:\Python27\Scripts\pip.exe install pymol-1.8.2.0-cp27-cp27m-win\_amd64.whl C:\Python27\Scripts\pip.exe install pymol\_launcher-1.0-cp27-none-win\_amd64.whl Pymol.exe is in the C:\Python27

### Case Study

Dr. Ergoren identified series of mutation on a gene in one of rare diseases. NM number of the gene is: NM\_007055.4 Mutation is c.3568C>T (p.Gln1190Ter)

- 1) Find the sequence of protein
- 2) Model the protein with your favorite modeling tool
- 3) Visualize with Pymol
- 4) Discuss the effect of mutation